# Configurazione di Weighted Fair Queueing basato su classi con FRTS  $\overline{\phantom{a}}$

### Sommario

[Introduzione](#page-0-0) **[Prerequisiti](#page-0-1) [Requisiti](#page-0-2)** [Componenti usati](#page-0-3) **[Convenzioni](#page-1-0)** [Perché utilizzare CBWFQ con FRTS?](#page-1-1) **[Configurazione](#page-1-2)** [Procedura obbligatoria](#page-2-0) [Esempio di rete](#page-2-1) **[Configurazioni](#page-3-0) [Verifica](#page-4-0)** [Risoluzione dei problemi](#page-5-0) [Informazioni correlate](#page-6-0)

### <span id="page-0-0"></span>Introduzione

In questo documento viene fornita una configurazione di esempio per CBWFQ (Weighted Fair Queueing) basato su classi con FRTS (Frame Relay Traffic Shaping).

CBWFQ estende la funzionalità WFQ (Weighted Fair Queueing) standard per fornire supporto per le classi di traffico definite dall'utente. Il FRTS utilizza le code su una rete Frame Relay per limitare le sovratensioni che possono causare congestione. I dati vengono memorizzati nel buffer e quindi inviati alla rete in quantità regolamentate per garantire che il traffico rientri nell'inviluppo di traffico promesso per la particolare connessione.

### <span id="page-0-1"></span>**Prerequisiti**

#### <span id="page-0-2"></span>**Requisiti**

Nessun requisito specifico previsto per questo documento.

#### <span id="page-0-3"></span>Componenti usati

A seconda della piattaforma, il protocollo CBWFQ è supportato sulle seguenti versioni software Cisco IOS®:

• Cisco serie 7500 con Versatile Interface Processor (VIP) (CBWFQ distribuito) - Software

Cisco IOS versione 12.1(5)T

Cisco serie 7200, serie 2600/3600 e altre piattaforme non serie 7500 - Software Cisco IOS ● versione 12.1(2)T

Tuttavia, su entrambi i router utilizzati per questo documento di configurazione è in esecuzione il software Cisco IOS versione 12.2(2).

Le informazioni discusse in questo documento fanno riferimento a dispositivi usati in uno specifico ambiente di emulazione. Su tutti i dispositivi menzionati nel documento la configurazione è stata ripristinata ai valori predefiniti. Se la rete è operativa, valutare attentamente eventuali conseguenze derivanti dall'uso dei comandi.

#### <span id="page-1-0"></span>**Convenzioni**

Per ulteriori informazioni sulle convenzioni usate, consultare il documento [Cisco sulle convenzioni](//www.cisco.com/en/US/tech/tk801/tk36/technologies_tech_note09186a0080121ac5.shtml) [nei suggerimenti tecnici](//www.cisco.com/en/US/tech/tk801/tk36/technologies_tech_note09186a0080121ac5.shtml).

# <span id="page-1-1"></span>Perché utilizzare CBWFQ con FRTS?

Se si dispone di dati specifici da proteggere, CBWFQ consente di specificare ulteriormente tali dati utilizzando classi specifiche. Utilizzando CBWFQ, il peso specificato per una classe diventa il peso di ogni pacchetto che soddisfa i criteri della classe. Questo valore dipende dalla larghezza di banda assegnata alla classe. WFQ viene quindi applicato a queste classi, anziché ai flussi stessi, e le classi possono includere diversi flussi.

### <span id="page-1-2"></span>**Configurazione**

In questa sezione vengono presentate le informazioni necessarie per configurare le funzionalità descritte più avanti nel documento.

Nota: per ulteriori informazioni sui comandi menzionati in questo documento, usare lo [strumento di](//tools.cisco.com/Support/CLILookup/cltSearchAction.do) [ricerca dei comandi](//tools.cisco.com/Support/CLILookup/cltSearchAction.do) (solo utenti [registrati](//tools.cisco.com/RPF/register/register.do)).

La tabella seguente fornisce una guida di riferimento rapido alle voci che possono essere visualizzate nelle configurazioni:

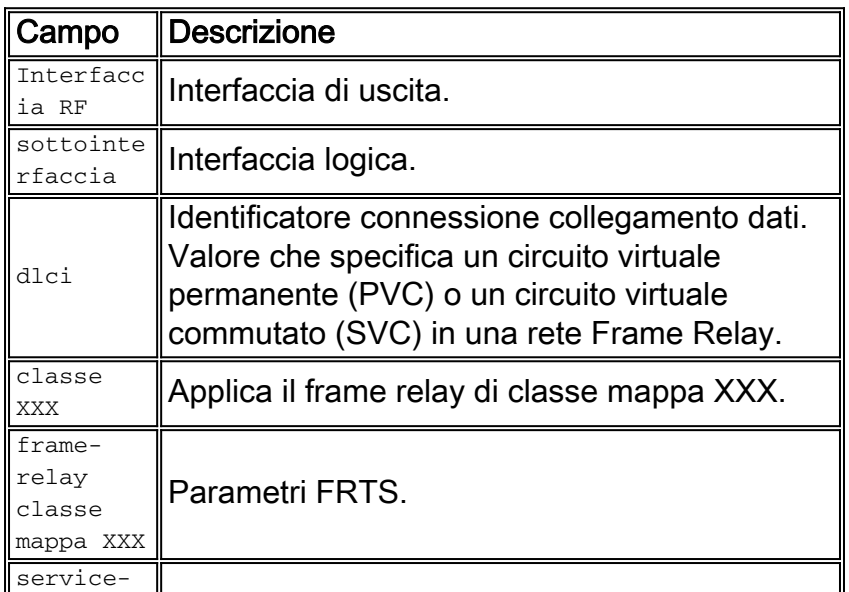

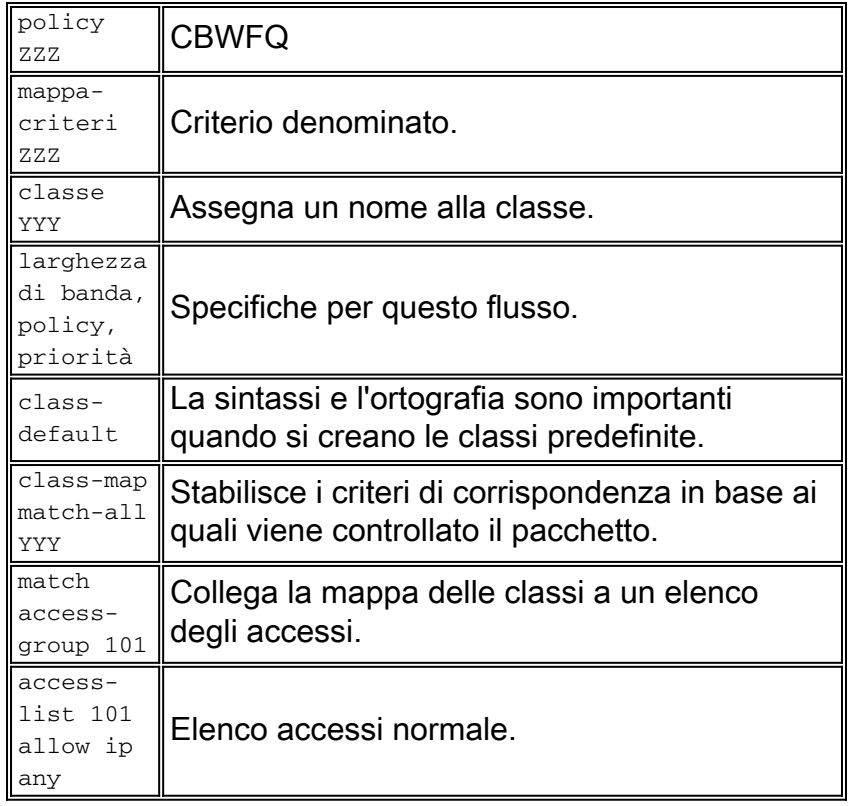

Nota: Cisco serie 7500: A partire dal software Cisco IOS versione 12.1(5)T, i criteri QoS (Quality of Service) devono essere eseguiti in modalità distribuita sul Versatile Interface Processor (VIP) perché la funzionalità QoS basata su Route/Switch Processor (RSP) non è più supportata. Di conseguenza, usare il comando shape e altri comandi dell'interfaccia CLI (Command Line Interface) QoS modulare per implementare il DTS (Distributed Traffic Shaping) per le interfacce Frame Relay sui VIP della serie Cisco 7500. DTS combina GTS (Generic Traffic Shaping) e FRTS.

#### <span id="page-2-0"></span>Procedura obbligatoria

La configurazione di CBWFQ con FRTS comprende i tre passi obbligatori riportati di seguito.

- 1. Definire le mappe classi (mappa classi).Stabilire i criteri di corrispondenza in base ai quali un pacchetto viene controllato per determinare se appartiene a una classe.
- 2. Configurare la mappa dei criteri (mappa dei criteri) e la definizione delle classi (classe).Specifica il nome del mapping dei criteri. Associa le specifiche per le garanzie della larghezza di banda, il policing e la priorità a ciascuna classe di traffico. Questo processo comporta la configurazione della larghezza di banda, e così via, da applicare ai pacchetti appartenenti a una delle mappe di classe definite in precedenza. Per questo processo, configurare una mappa dei criteri che specifichi i criteri per ogni classe di traffico.
- 3. Collegare i criteri di servizio alla classe di mappa FRTS (service-policy).Allegare i criteri prescritti identificati con il criterio del servizio specifico alla classe di mappa (e quindi al DLCI o alla sottointerfaccia in cui viene applicato il frame relay della classe di mappa).

#### <span id="page-2-1"></span>Esempio di rete

Questo documento utilizza le impostazioni di rete mostrate nel diagramma sottostante.

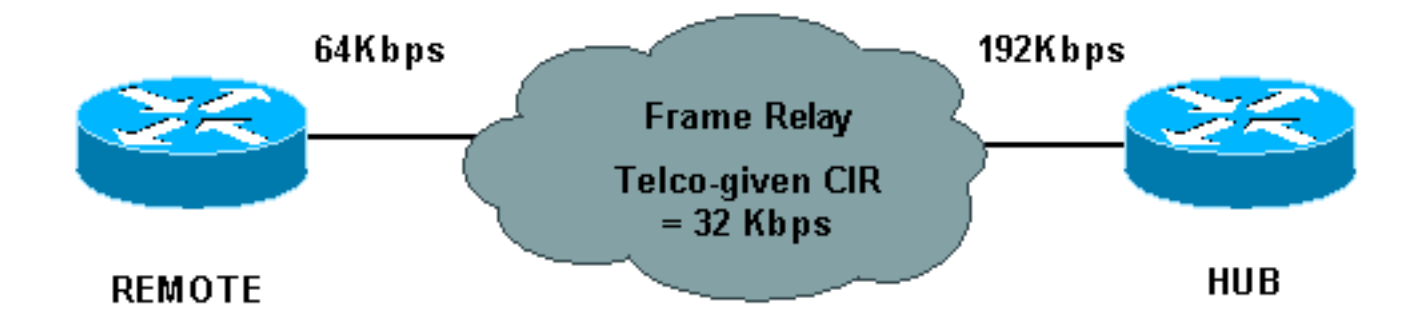

Nel diagramma di rete precedente vengono utilizzati i valori seguenti:

- HUB velocità fisica = 192 Kbps, velocità garantita = 32 Kbps
- REMOTE velocità fisica = 64 Kbps, velocità garantita = 32 Kbps

#### <span id="page-3-0"></span>**Configurazioni**

Questo documento utilizza le configurazioni mostrate di seguito.

- Hub con CBWFQ configurato
- Remoto

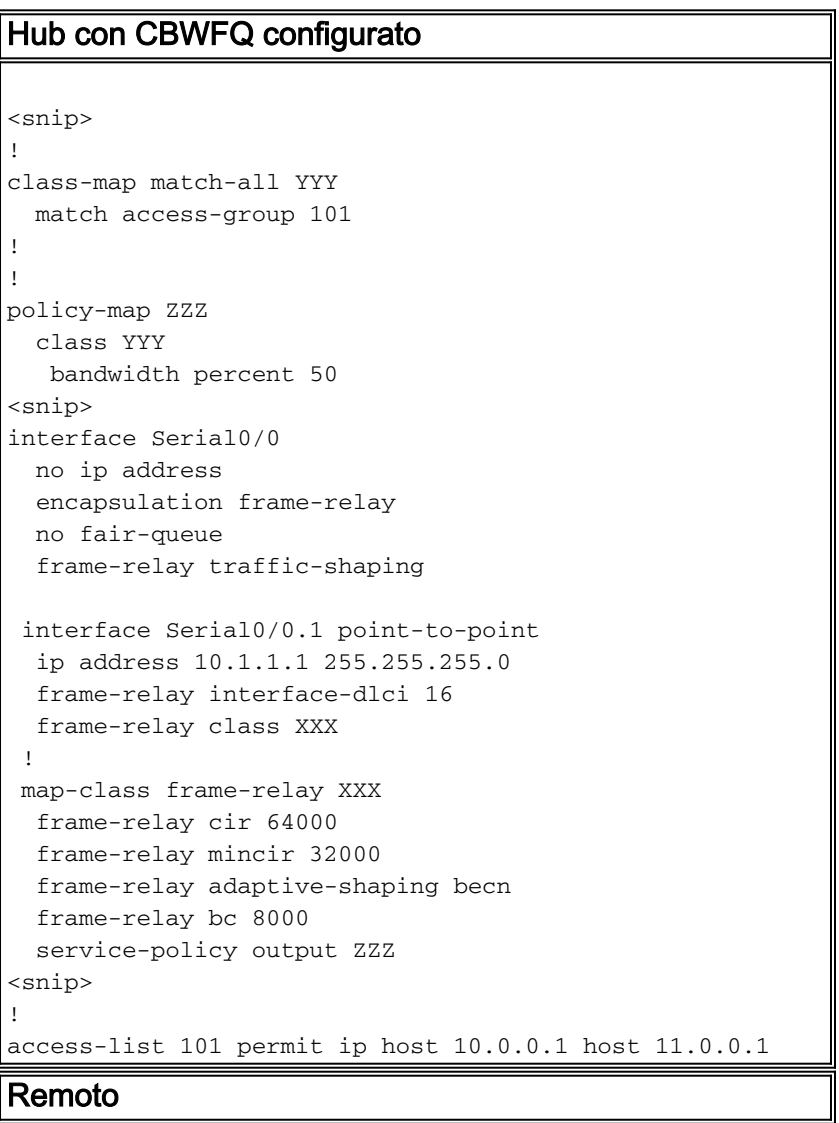

```
interface Serial0/0
no ip address
encapsulation frame-relay
no fair-queue
frame-relay traffic-shaping
!
interface Serial0/0.1 point-to-point
ip address 10.1.1.2 255.255.255.0
frame-relay interface-dlci 16
frame-relay class XXX
!
map-class frame-relay XXX
frame-relay cir 64000
frame-relay mincir 32000
frame-relay adaptive-shaping becn
frame-relay bc 8000
!
```
### <span id="page-4-0"></span>**Verifica**

Le informazioni contenute in questa sezione permettono di verificare che la configurazione funzioni correttamente.

Alcuni comandi show sono supportati dallo [strumento Output Interpreter \(solo utenti](https://www.cisco.com/cgi-bin/Support/OutputInterpreter/home.pl) [registrati\); lo](//tools.cisco.com/RPF/register/register.do) [strumento permette di visualizzare un'analisi dell'output del comando](//tools.cisco.com/RPF/register/register.do) show.

- show frame-relay pvc: visualizza le statistiche sui PVC per le interfacce Frame Relay.
- show policy-map: visualizza la configurazione di tutte le classi che includono la mappa dei criteri del servizio specificata o tutte le classi per tutte le mappe dei criteri esistenti.
- show policy-map [interface]: visualizza la configurazione di tutte le classi configurate per tutti i criteri del servizio sull'interfaccia specificata o per visualizzare le classi per i criteri del servizio per un PVC specifico sull'interfaccia.

Di seguito viene riportato un esempio di output del comando show frame-relay pvc:

```
Hubrouter#show frame-relay pvc [interface interface ][dlci]
PVC Statistics for interface Serial0/0 (Frame Relay DTE)
            Active Inactive Deleted Static
\begin{matrix} \texttt{Local} & \hspace{1.5cm} 0 & \hspace{1.5cm} 1 & \hspace{1.5cm} 0 & \hspace{1.5cm} 0 \end{matrix}Switched 0 0 0 0 0
Unused 0 0 0 0 0 0
DLCI = 16, DLCI USAGE = LOCAL, PVC STATUS = ACTIVE, INTERFACE = Serial0/0.1
 input pkts 0 output pkts 0 in bytes 0
 out bytes 0 dropped pkts 0 in pkts dropped 0
out pkts dropped 0 out bytes dropped 0
 in FECN pkts 0 in BECN pkts 0 out FECN pkts 0
 out BECN pkts 0 in DE pkts 0 out DE pkts 0
 out beast pkts 0 out bcast bytes 0<br>out bcast pkts 0 out bcast bytes 0
  pvc create time 00:01:12, last time pvc status changed 00:01:12
Hubrouter#
```
Con questo comando è possibile utilizzare la sintassi seguente:

● interface - (Facoltativo) Indica un'interfaccia specifica per la quale vengono visualizzate le

informazioni sul PVC.

- interface (Facoltativo) Numero di interfaccia contenente i DLCI per i quali si desidera visualizzare informazioni sul PVC.
- dlci (Facoltativo) Numero DLCI specifico utilizzato sull'interfaccia. Quando è specificato anche un DLCI, vengono visualizzate le statistiche per il PVC specificato.

Di seguito viene riportato un output di esempio del comando show policy-map:

```
Hubrouter#show policy-map
   Policy Map ZZZ
    Class YYY
       Weighted Fair Queueing
             Bandwidth 50 (%) Max Threshold 64 (packets)
    Class WWW
       Weighted Fair Queueing
             Bandwidth 25 (%) Max Threshold 64 (packets)
```
Di seguito è riportato un output di esempio del comando show policy-map [interface].

```
 Hubrouter#show policy-map interface s0/0.1
  Serial 0/0.1: DLCI 16
  Service-policy output: ZZZ (1057)
    Class-map: YYY (match-all) (1059/2)
      0 packets, 0 bytes
      30 second offered rate 0 bps, drop rate 0 bps
      Match: access-group 101 (1063)
      Weighted Fair Queueing
        Output Queue: Conversation 73
        Bandwidth 50 (%) Max Threshold 64 (packets)
        (pkts matched/bytes matched) 0/0
        (depth/total drops/no-buffer drops) 0/0/0
    Class-map: WWW (match-all) (1067/3)
      0 packets, 0 bytes
      30 second offered rate 0 bps, drop rate 0 bps
      Match: access-group 102 (1071)
      Weighted Fair Queueing
        Output Queue: Conversation 74
        Bandwidth 25 (%) Max Threshold 64 (packets)
        (pkts matched/bytes matched) 0/0
        (depth/total drops/no-buffer drops) 0/0/0
    Class-map: class-default (match-any) (1075/0)
         2 packets, 706 bytes
         30 second offered rate 0 bps, drop rate 0 bps
         Match: any (1079)
```
Di seguito sono illustrati altri termini che è possibile visualizzare in configurazioni simili:

- CIR Frequenza informazioni salvate. Velocità alla quale una rete Frame Relay accetta di trasferire le informazioni in condizioni normali, calcolata sulla base di un incremento minimo di tempo.
- Accodamento FIFO Accodamento First-In, First-Out. La FIFO comporta la memorizzazione e l'inoltro dei pacchetti in ordine di arrivo. La FIFO non incarna il concetto di priorità né le classi di traffico. Esiste una sola coda e tutti i pacchetti vengono trattati allo stesso modo. I pacchetti vengono inviati a un'interfaccia nell'ordine in cui arrivano.

#### <span id="page-5-0"></span>Risoluzione dei problemi

Al momento non sono disponibili informazioni specifiche per la risoluzione dei problemi di questa configurazione.

## <span id="page-6-0"></span>Informazioni correlate

- [Configurazione di Frame Relay e Frame Relay Traffic Shaping](//www.cisco.com/en/US/docs/ios/12_1/qos/configuration/guide/qcdfrts.html?referring_site=bodynav)
- [Configurazione e risoluzione dei problemi di Frame Relay](//www.cisco.com/en/US/tech/tk713/tk237/technologies_tech_note09186a008014f8a7.shtml?referring_site=bodynav)
- [Weighted Fair Queueing Basato Su Classi](//www.cisco.com/en/US/docs/ios/12_0t/12_0t5/feature/guide/cbwfq.html?referring_site=bodynav)
- [Documentazione e supporto tecnico Cisco Systems](//www.cisco.com/cisco/web/support/index.html?referring_site=bodynav)